# Pracovní text a úkoly ke cvičením MF002

### **1** Wienerův proces (Brownův pohyb)

Základním stavebním kamenem simulací náhodných procesů popsaných pomocí stochastických diferenciálních rovnic je generování trajektorií Wienerova procesu  $W_t = W(\omega, t)$ .

Definice říká, že počáteční hodnotou je  $W_0 = 0$ , ale s jakoukoliv jinou známou hodnotou se pracuje podobně. Přírůstky Wienerova procesu za časové intervaly délky ∆*t* jsou náhodné veličiny ∆*W* ~ N(0, ∆*t*), a pro disjunktní časové intervaly jsou tyto přírůstky stochasticky nezávislé.

Vlastní simulace trajektorie Wienerova procesu spočívá v dělení požadovaného časového intervalu [0, *T*] na velmi krátké podintervaly délek  $\Delta t$ . V těchto jemně zvolených časech postupně (s rostoucím časem) počítáme hodnotu Wienerova procesu tak, že k hodnotě v bezprostředně předchozím známém čase připočítáváme realizaci náhodného přírůstku ∆*W*.

Pro hodnotu  $W(\omega, t + \Delta t)$  tedy platí:

$$
W(\omega, t + \Delta t) = W(\omega, t) + \Delta W ,
$$

přičemž

*∆W* = *U*  $\overline{\Delta t}$ , kde *U* ∼ N(0, 1),

tj. realizace standardizované náhodné náhodné veličiny, jsou pro různá *t* vzájemně nezávislé.

p

Projděte si následující skript, který  $W_t$  generuje pomocí for-cyklu:

```
1 dt <- 0.001
2 \text{ W0} <- 0
3 t <- seq (0, 1, by=dt)
4
5 N < - length (t)6 W <- rep (0, N)7 \text{ W} [1] <- WO
8 Wakt <- W0
9 for (k in 2:N) {
10 dW \leq- sqrt (dt) * rnorm (1)11 Wakt <- Wakt + dW
12 W[k] \leq Wakt
13 }
14
15 plot (t, W, type="1", col="red", xlab="t", ylab="W")16 abline (h = W0, lty = 2)
```
Výše uvedený postup se však v moderních matematických programech (*R, Matlab*) oznaˇcovaných jako SVM (*Support Vector Machine*) nepoužívá.

Místo toho se jen jedním průchodem generuje celý náhodný výběr (vektor) přírůstků (nezávislost z definice  $W_t$ ), který se kumulativně přičítá (funkcí **cumsum**) k výchozí hodnotě  $W_0$ :

```
1 dt <- 0.001
2 WO <- 0
3 t <- seq (0, 1, by=dt)4
5 N < - length (t)6 dW \le rnorm (N - 1) * sqrt (dt)7 W < - \text{cumsum} (\text{c} (W0, dW))8
```
Ondřej Pokora, ÚMS PřF MU Brno, aktualizace 3. března 2014

9 plot (t, W, type="l", col="red", xlab="t", ylab="W") 10 abline  $(h = W0, 1ty = 2)$ 

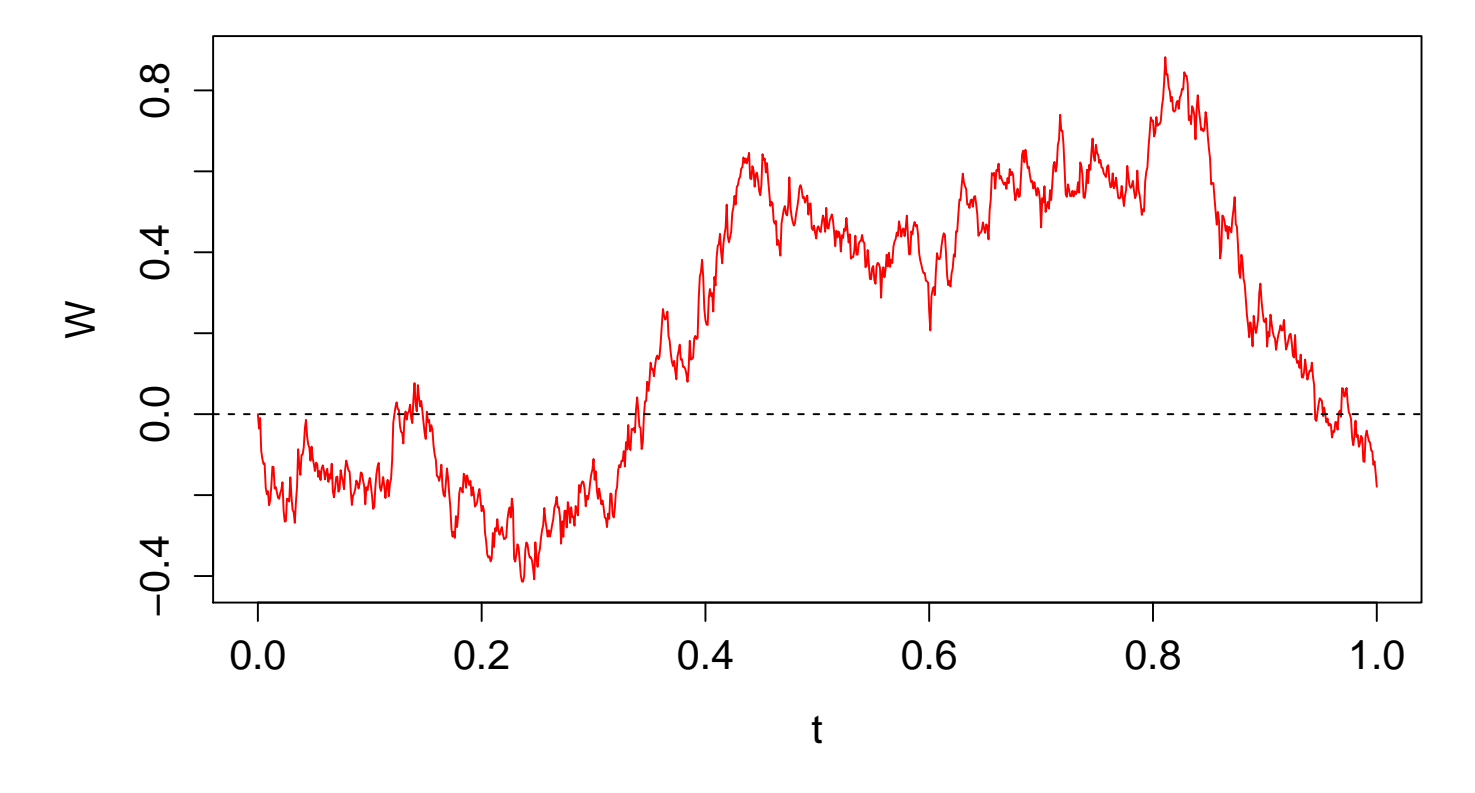

Řádky skriptu generující  $W_t$  je vhodné si uložit jako vlastní funkci. Následně totiž můžeme jen změnou parametrů této funkce snadno generovat nové trajektorie:

```
1 generuj Wp \le function (t, dt, W0) {
2 dW \leq rnorm (length (t) - 1) * sqrt (dt)
3 \text{ W} <- cumsum (c (WO, dW))
4 }
5
6 \text{ W} <- generuj . Wp (t, dt, WO)
7
8 plot (t, W, type = "1", col = "red", xlab = "t", ylab = "W")
9 abline (h = W0, lty = 2)
```
Výhoda vytvořené funkce se především ukáže, když chceme vygenerovat více trajektorií:

```
1 M <- sapply (1:10 , function (k) {
2 generuj . Wp (t, dt, WO)
3 })
4
5 matplot (t,M, type ="l",lty =1 , xlab ="t",ylab ="W",main =" trajektorie W")
6 abline (h = W0, lty = 2)
```
## **trajektorie W**

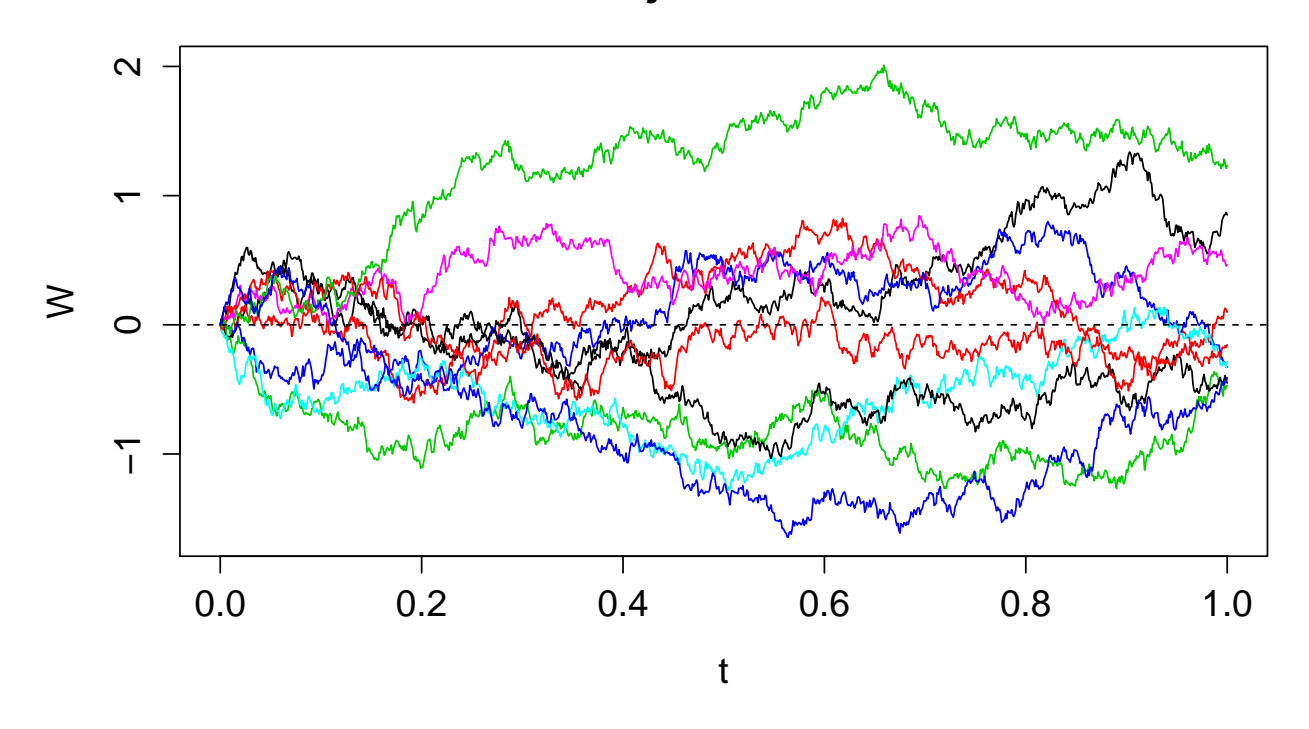

Pouhou změnou rozsahu prvního parametru funkce sapply lze měnit počet trajektorií. Výsledné vektory hodnot pro jednotlivé trajektorie se přitom skládají vedle sebe, takže výsledná proměnná je matice. Čemu v této matici odpovídají jednotlivé řádky, resp. jednotlivé sloupce?

Zkoušejte si vygenerovat jiné počty trajektorií (až 1000, 10 000)  $W_t.$  Vykreslete je do grafu, seznamte se s parametry příkazů plot a matplot pro rozsahy a popisy souřadnicových os, a pro volbu stylu, tloušťky, symbolu a barvy čar zobrazených dat. Měli byste dostat podobný graf:

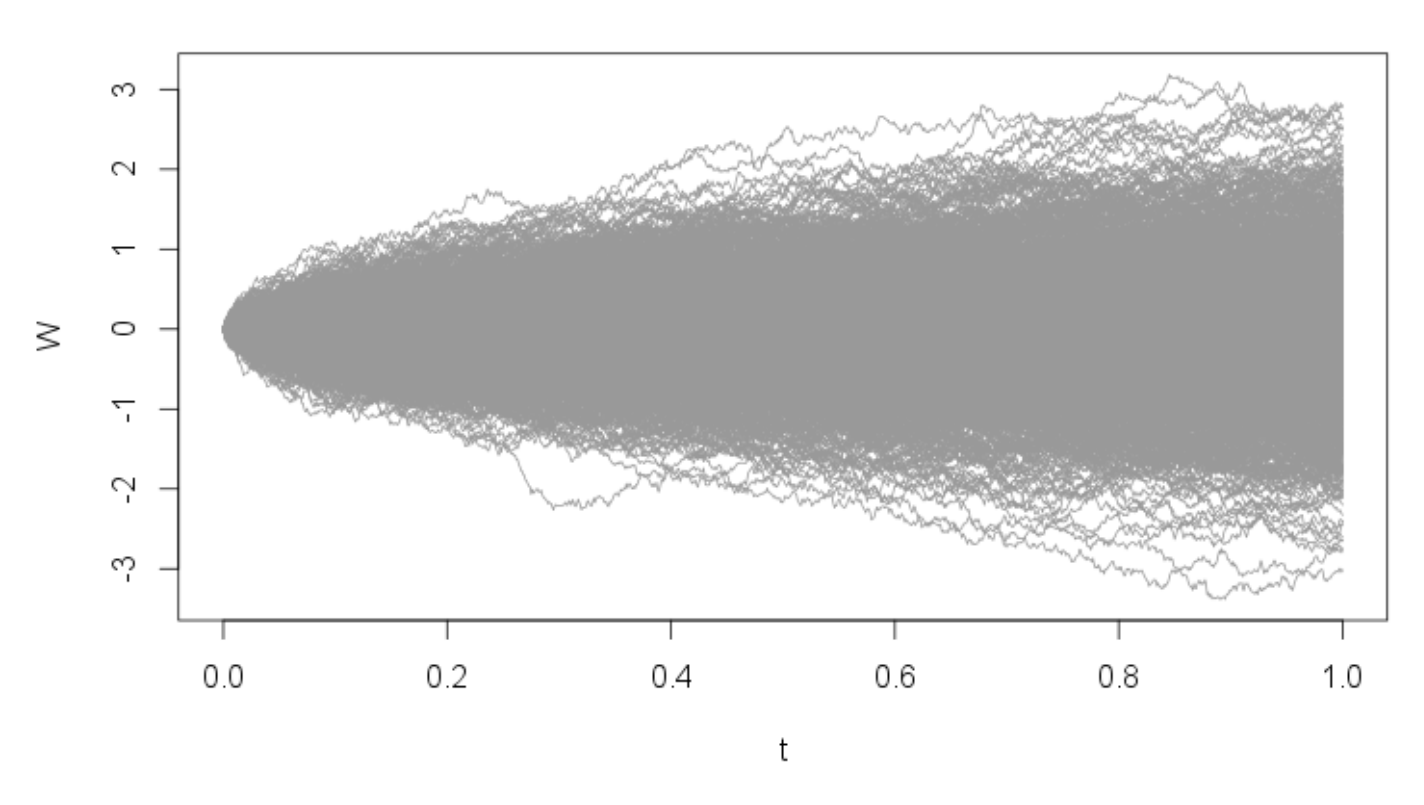

trajektorie W

Dále budeme zkoumat rozdělení pravděpodobnosti realizací  $W_t$  pro jeden konkrétní čas  $t = 0.6$ . Nejprve potřebujeme zjistit, který řádek tomuto času odpovídá.

1 index  $\leq$  which  $(t== 0.6)$ <sup>2</sup> vyber <- M[index ,]

Vybrali jsme z matice trajektorií jen jeden ˇrádek odpovídající požadovanému ˇcasu *t* = 0.6, který je z pohledu statistiky náhodným výběrem.

Následující příkazy shrnují nejčastěji používané nástroje pro ověřování rozdělení pravděpodobnosti: histogram, QQ-plot, empirickou distribuční funkci (ecdf) a Kolmogorovův-Smirnovův test. Pomocí nápovědy prozkoumejte použití příkazů a především interpretaci výsledků.

```
1 index \leq which (t == 0.6)2 vyber \leq - M[index,]
3
4 hist (vyber , breaks = 50 , freq = FALSE )
5
6 qqnorm (vyber, pch = "+")
7 qqline (vyber , col = " blue ")
8
9 plot ( ecdf ( vyber ))
10
11 x \le - seq (-2, 2, b by = 0.1)
12 y \le - pnorm (x , \text{mean} = 0 , \text{sd} = \text{sqrt} (0.6))13 lines (x, y, col = "red")14
15 ks. test (vyber, pnorm, mean = 0, sd = sqrt (0.6))
16 ks. test (vyber, pnorm, mean = 1, sd = sqrt (0.6))
17 ks. test (vyber, pnorm, mean = 0, sd = 1)
```
Měli byste dostat podobné grafy:

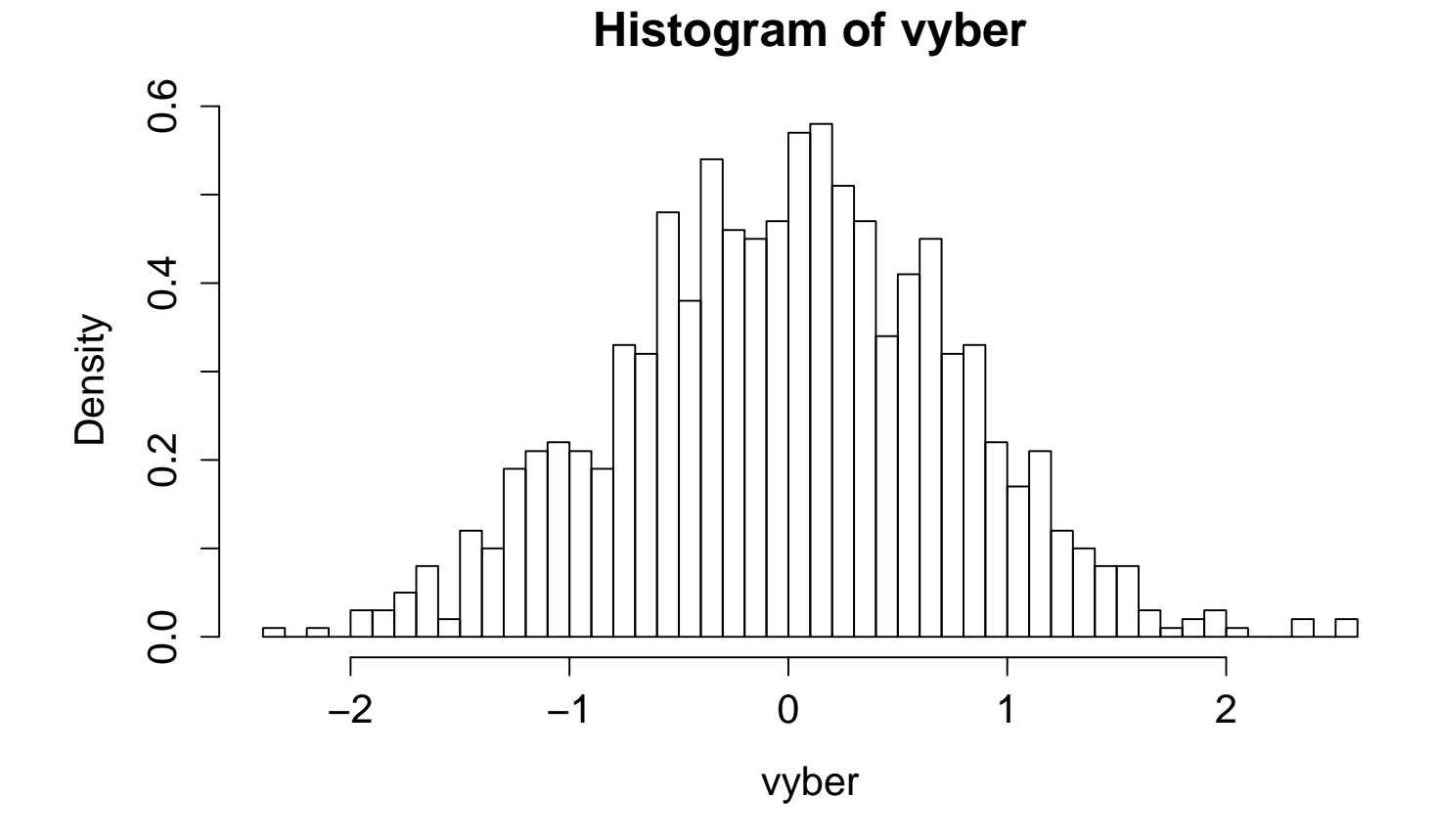

# Normal Q-Q Plot

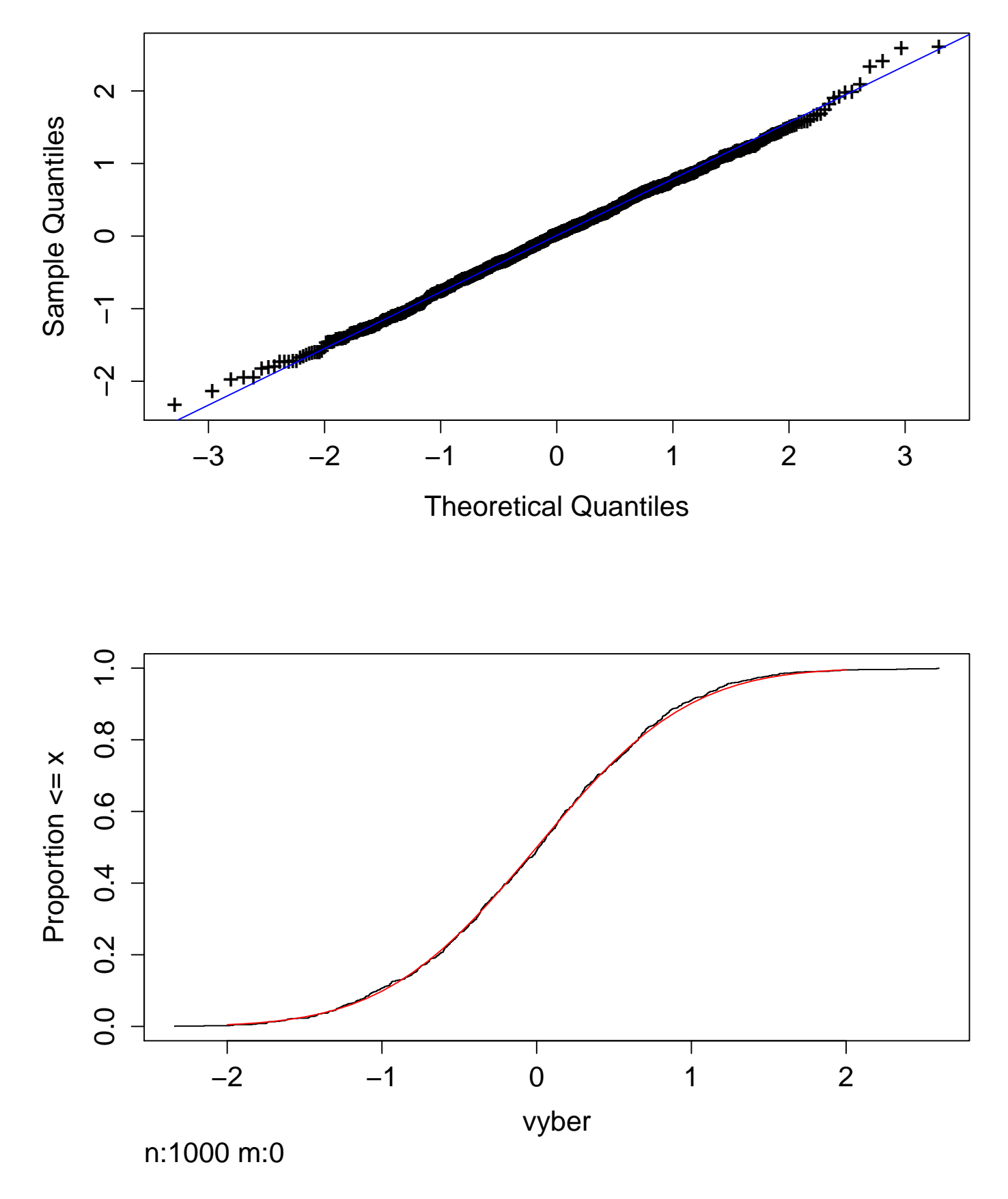

## **1.1 Úkoly**

Generujte postupně 10, 100, 1000, 10 000 trajektorií  $W_t$  a vykreslujte je do grafů příkazem matplot.

K matici realizací Wienerova procesu spočítejte střední hodnotu a směrodatnou odchylku pro každý čas (tedy pro každý řádek matice). K tomu se bude hodit funkce apply pro aplikaci na každý řádek či sloupec matice, a funkce mean pro střední hodnotu a sd pro směrodatnou odchylku. Do obrázku trajektorií pak přidejte křivku pro střední hodnoty a 95% interval spolehlivosti realizací. Měli byste dostat obrázky podobné následujícím, které jsou pro 100 a 1000 trajektorií:

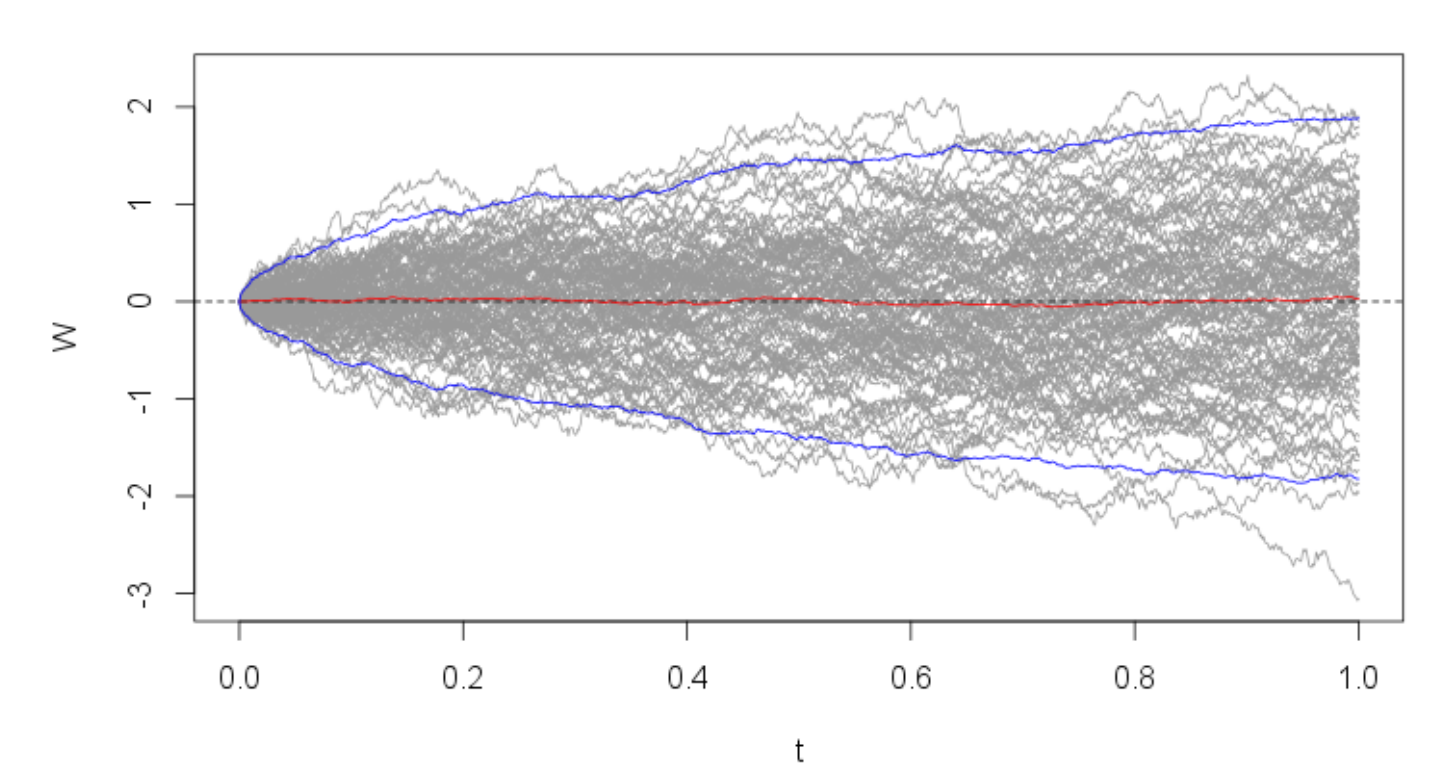

trajektorie W

### trajektorie W

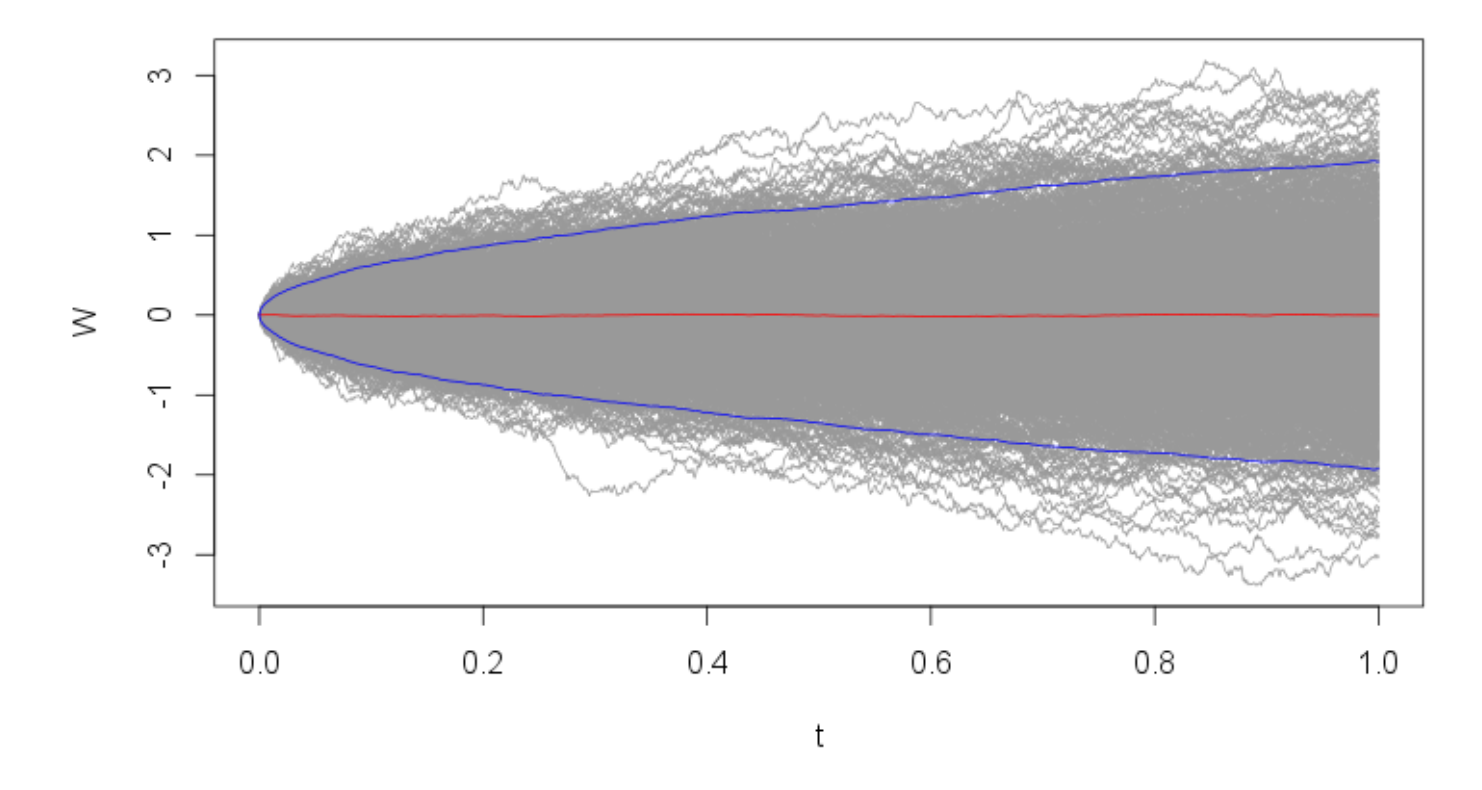

Pro jednotlivé varianty (10, 100, 1000, 10000 trajektorií) si pro realizace Wienerova procesu v časech  $t = 0.2$  a  $t = 0.8$  zobrazte histogram a QQ-plot. Vykreslete si také empirickou distribuční funkci a graficky ji porovnejte s teoretickou distribuční funkcí. Jaké rozdělení pravděpodobnosti a s jakými parametry má  $W_t$ pro *t* = 0.2 a *t* = 0.8?

Definujme náhodné procesy

$$
Y(\omega,t)=\min_{s\leq t}W(\omega,s) ,
$$

a

$$
Z(\omega,t)=\max_{s\leq t}W(\omega,s) ,
$$

tzn. minimum a maximum Wienerova procesu na intervalu [0, *t*]. Vygenerujte si jednu trajektorii Wienerova procesu *W<sup>t</sup>* na intervalu [0, 1] a k ní spoˇcítejte trajektorie *Y<sup>t</sup>* , *Z<sup>t</sup>* na stejném intervalu. Pomohou funkce **min** a max, a výběr podvektoru pomocí hranatých závorek, např.

#### <sup>1</sup> max (W [1:50])

spočítá maximum z prvních 50 hodnot trajektorie Wienerova procesu. Trajektorie všech tří procesů pak zobrazte v jednom grafu.

Vytvořte obrázek 2rozměrného Brownova pohybu. Každá ze dvou souřadnic je tvořena Wienerovým procesem, ty jsou vzájemně nekorelované. Generujte tedy 2 Wienerovy procesy pro časový interval [0, 10] s krokem  $\Delta t = 0.001$  a pomocí příkazu **plot** každý použijte jako souřadnice na jiné ose:

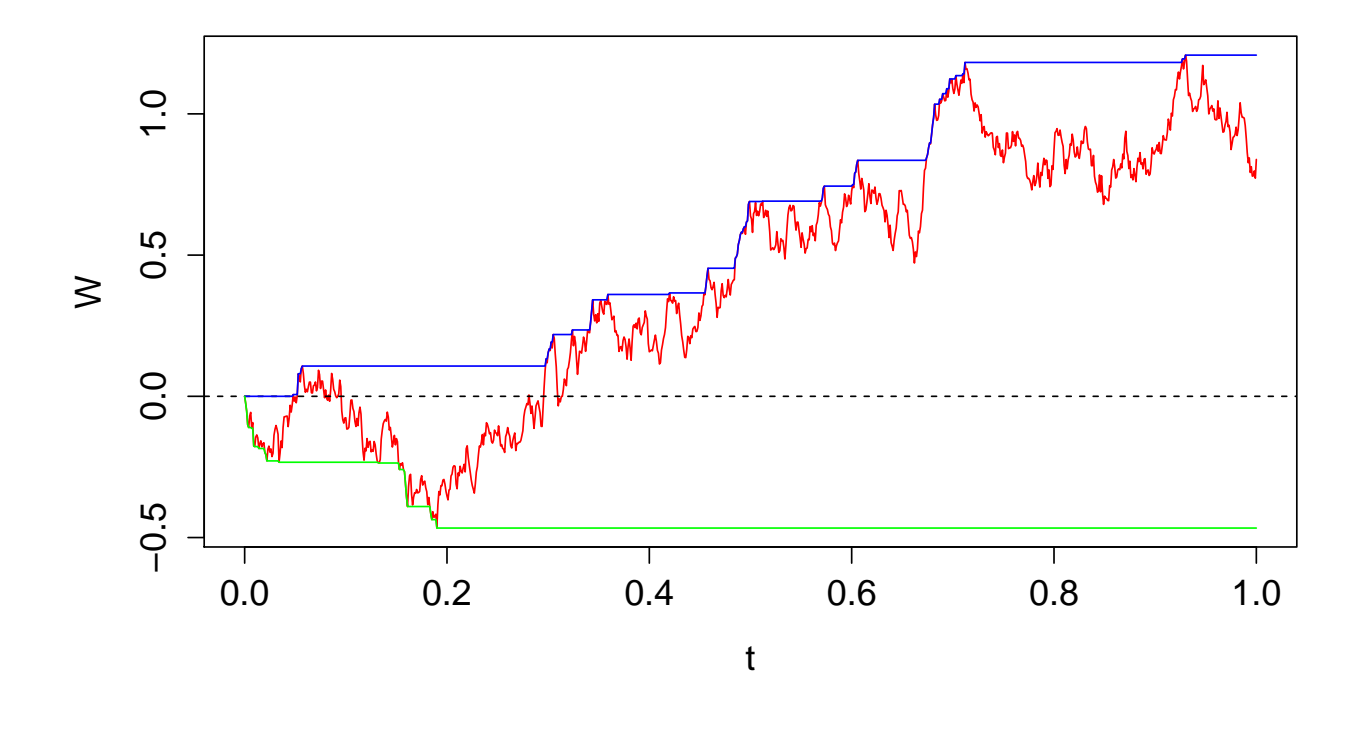

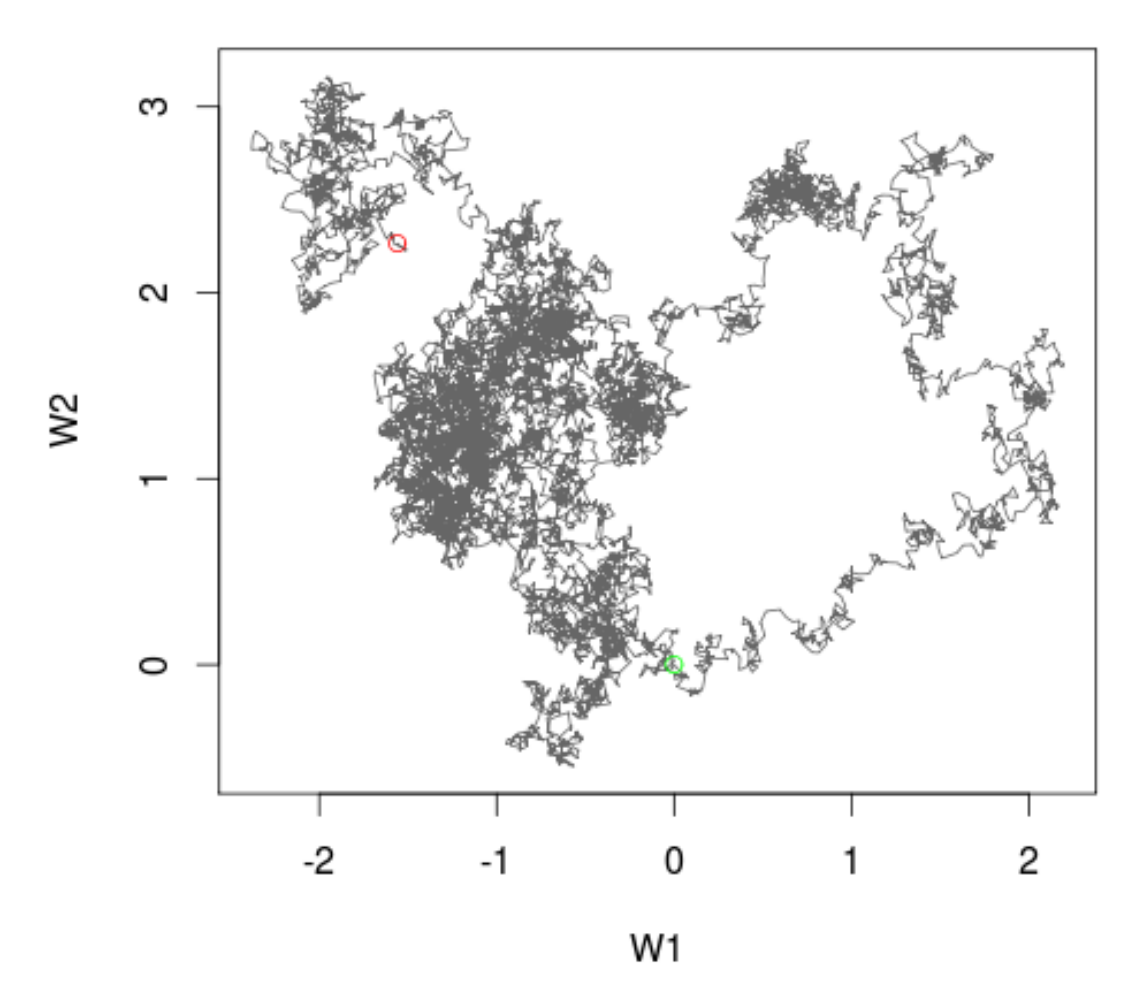